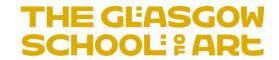

## RADAR "How To..." Guide

### **BROWSING and SEARCHING in RADAR**

### This guide covers:

- Browsing RADAR
- Searching RADAR

If you need any help, please contact the RADAR team:

radar@gsa.ac.uk

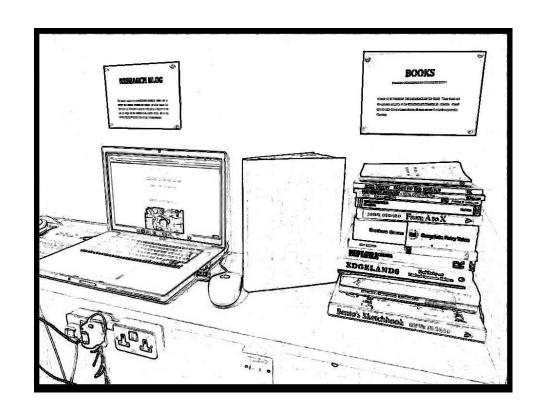

#### **How to Access RADAR**

(Through the Glasgow School of Art website, or directly)

## www.gsa.ac.uk

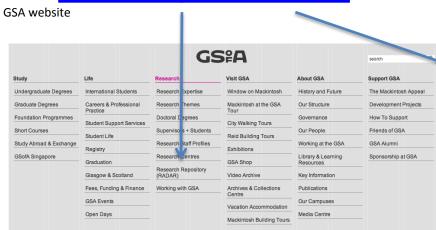

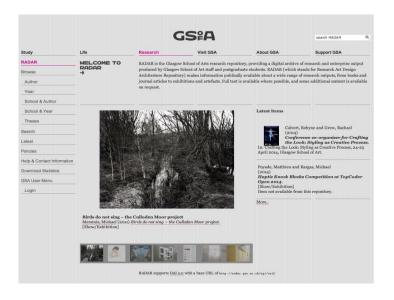

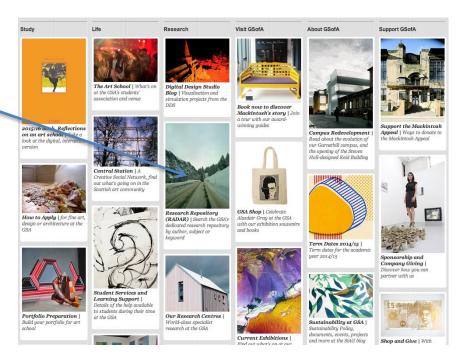

# http://radar.gsa.ac.uk

Direct URL

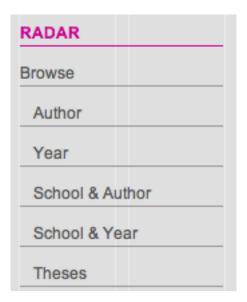

### **Browsing RADAR**

Internal and external users of the repository are able to access the information/research outputs that are present in the repository. One method for doing this is to use the 'Browse' function. This allows you to carry out a simple interrogation of the repository based on Year, School, or Author. Each of these browse functions opens up a new screen (see below) that gives you the available on options. By choosing the option you want, you will then be presented with the results of your Browse, such as all the outputs for a chosen year, school or author. These will be broken down by output type.

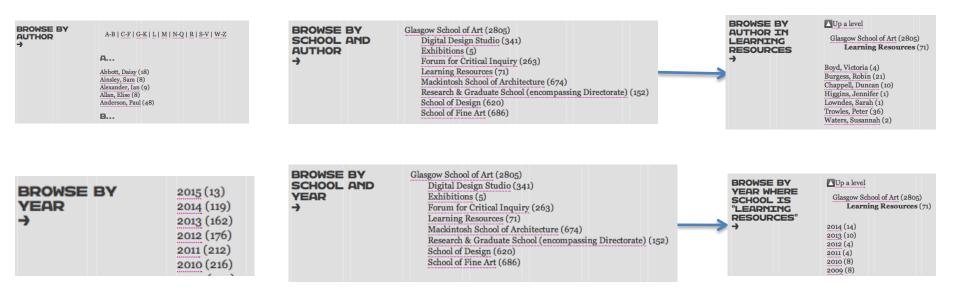

Browse by 'Theses' allows you to see the PhD theses that have been uploaded in RADAR.

| SIMPLE<br>SEARCH   | Enter your search term(s) in the box below. Click here for an | advanced search |
|--------------------|---------------------------------------------------------------|-----------------|
|                    | SEARCH RESET THE                                              | FORM            |
| Item:              | all of                                                        | 2               |
| Order the results: | by year (most recent first)                                   |                 |
|                    | SEARCH RESET THE                                              | FORM            |
|                    |                                                               |                 |

|                     | in as much information as you wish, and leave the fields you don't want to search blank is here for a simple search.  SEARCH RESET THE FORM                                                                                                    |  |
|---------------------|----------------------------------------------------------------------------------------------------|--|
|                     | SEARCH RESET THE FORM                                                                                                    |  |
| Full Te             | xt: all of                                                                                                    |  |
| Tit                 | le: all of                                                                                                    |  |
| Creators/Autho      | rs: all of                                                                                                    |  |
| Abstra              | ct: all of                                                                                                    |  |
| Da                  | te:                                                                                                    |  |
| Uncontrolled Keywor | ds: all of                                                                                                    |  |
| Schoo               | Digital Design Studio Exhibitions Forum for Critical Inquiry Learning Resources Mackintosh School of ArchitectureGlasgow Urban Lab (GUL)Mackintosh Environmental Architecture Research Unit (MEARU) Research & Graduate School (encompassing Directorate) School of DesignCentre for Design Innovation (including Forres)Ceramics (closing) |  |
| Output Ty           | Book or Monograph  Edited Book  Book Section  Image  Video  Conference or Workshop Item  Articlat  Show/Exhibition  Performance  Patent  Teaching Resource  Other                                                                                                    |  |
| Edito               | rs: all of                                                                                                    |  |

### **Searching RADAR**

As well as being able to Browse the repository for content, you are able to perform more detailed searches to help you to find what you are looking for. The search function is broken down into 'Simple' and 'Advanced' searches.

The Simple search allows you to put in keywords about research you're interested in, author names, or more specific details. You can choose whether you want the search to be narrowed down to only bringing outputs back that contain the text you've written (e.g. the 'all off' option), or it can use the 'any of' option so will pull out the words used, but not necessarily in the order given. Results can be ordered by year, author and title.

An Advanced search allows you to specify the details of what you are searching for further. Such as specifying a specific school or output type. It must be noted that if performing an Advanced search, not all the fields need to be completed for the search to be performed.

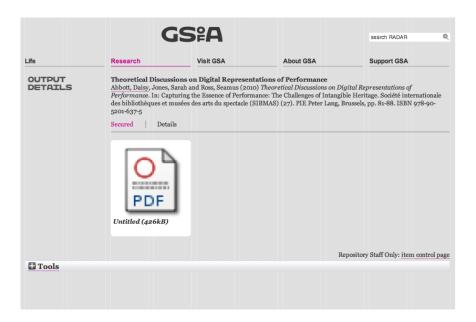

|                   | G:                                                                                                    | S <sub>P</sub> A                                                                                                    |                                                                                                    | search RADAR                                                                                                    | Q    |  |  |
|-------------------|----------------------------------------------------------------------------------------------------|----------------------------------------------------------------------------------------------------|----------------------------------------------------------------------------------------------------|----------------------------------------------------------------------------------------------------|------|--|--|
| Life              | Research                                                                                                    | Visit GSA                                                                                                    | About GSA                                                                                                    | Support GSA                                                                                                    |      |  |  |
| OUTPUT<br>DETAILS | Theoretical Discussions on Digital Representations of Performance Abbott, Daisy, Jones, Sarah and Ross, Seamus (2010) Theoretical Discussions on Digital Representations of Performance. In: Capturing the Essence of Performance: The Challenges of Intangible Heritage. Société internationale des bibliothèques et musées des arts du spectacle (SIBMAS) (27). PIE Peter Lang, Brussels, pp. 81-88. ISBN 978-90- 5201-637-5 Secured Details |                                                                                                    |                                                                                                    |                                                                                                    |      |  |  |
|                   | Creators/Authors:                                                                                                    | Abbott, Daisy, Jones                                                                                                    | , Sarah and Ross, Seamus                                                                                                    |                                                                                                    |      |  |  |
|                   | Abstract:                                                                                                    | capturing is interest<br>a hunt, a hunt in a n<br>ephemeral and som-<br>ourselves and the wo<br>word, some the cam               | ingible here, as is to capture the<br>ing as it implies that us, cofess<br>umber of different ways to pin e<br>thing worth preserving, someth<br>rold we live in. Some hunters us<br>era but all share a common goal:<br>at only the live event can create. | ionals, involved in SIBMAS, ar<br>lowand preserve something<br>ing that tells us one about<br>the database, some the waited | e on |  |  |
|                   | Official URL:                                                                                                    | http://www.peterlang.net/index.cfm?<br>event=cmp.ccc.seitenstruktur.detailseiten&seitentyp=produkt&pk=57452&concordeid=<br>21637 |                                                                                                    |                                                                                                    |      |  |  |
|                   | Output Type:                                                                                                    | Book Section                                                                                                    |                                                                                                    |                                                                                                    |      |  |  |
|                   | Schools:                                                                                                    | Digital Design Studio                                                                                                    |                                                                                                    |                                                                                                    |      |  |  |
|                   | Date:                                                                                                    | 2010                                                                                                    |                                                                                                    |                                                                                                    |      |  |  |
|                   | ID Code:                                                                                                    | 5                                                                                                    |                                                                                                    |                                                                                                    |      |  |  |
|                   |                                                                                                    |                                                                                                    |                                                                                                    |                                                                                                    |      |  |  |

### **Viewing Browse/Search Results**

Once you have found the research output you're looking for you will be able to view the details of the output and see whether there are any documents attached.

If documents are present these can be viewed as shown by the PDF symbol opposite. Some documents are freely available to download while others might be 'secured' (as illustrated here). To be able to access this document you would need to seek permission from the other by pressing on the item and completing a 'Request a Copy' email proforma that the repository generates.

The metadata about the output is easily viewable by pressing on the 'Details' tab. Bibliographic data is listed to enable the person searching/browsing to find out more about the output and investigate it further.

The author's name is also highlighted (hyperlink). This enables you to press on their name and be taken to view all outputs by that author, a useful tool for students and institutes to help them learn more about research that someone does.